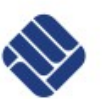

Lab for Semiconductor Devices and Bussystems

Exercise Bussystems SS2012/13 Tutor: Dipl. Informatiker Gregor Rebel MSc. Francisco Estevez

#### Exercise 1 UART Management

This course describes how to manage an UART interface (Universal Synchronous/ Asynchronous Receiver/Transceiver). During these exercise you will learn how to connect and program this interface.

UART interface is a piece of computer hardware that translates data between parallel and serial forms. UARTs are commonly used in conjunction with communication standards such as EIA, RS-232, RS-422 or RS-485. The universal designation indicates that the data format and transmission speeds are configurable. The electric signaling levels and methods are handled by a driver circuit external to the UART.

UART takes bytes of data and transmits the individual bits in a sequential fashion. At the destination, a second UART re-assembles the bits into complete bytes. Each UART contains a shift register, which is the fundamental method of conversion between serial and parallel forms. Serial transmission of digital information through a single wire or other medium is less costly than parallel transmission through multiple wires.

The UART usually does not directly generate or receive the external signals used between different items of equipment. Separate interface devices are used to convert the logic level signals of the UART to and from the external signaling levels. External signals may be of many different forms. Examples of standards for voltage signaling are RS-232, RS-422 and RS-485 from the EIA.

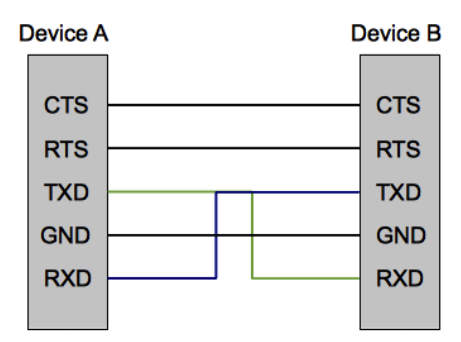

*Image 1: UART Signals schema*

An UART usually has the following components:

- A clock generator
- Input and output shift registers
- Transmit/receive control
- Read/write control logic
- Transmit/receive buffers (optional)
- Parallel data bus buffer (optional)
- FIFO buffer memory (optional)

#### **Character transmission:**

| Start   Data 0   Data 1   Data 2   Data 3   Data 4   Data 5   Data 6   Data 7   Parity   Stop |  |  |  |  |  |  |  |  |  |  |  |
|-----------------------------------------------------------------------------------------------|--|--|--|--|--|--|--|--|--|--|--|
|-----------------------------------------------------------------------------------------------|--|--|--|--|--|--|--|--|--|--|--|

*Chart 1: Typical character transmission*

Exercise 1 – UART Management 1/4

Lab for Semiconductor Devices and Bussystems

Exercise Bussystems SS2012/13 Tutor: Dipl. Informatiker Gregor Rebel MSc. Francisco Estevez

The idle, no data state is high-voltage. Each character is sent as a logic low start bit, a configurable number of data bits (usually 8), an optional parity bit, and one or more logic high stop bits.

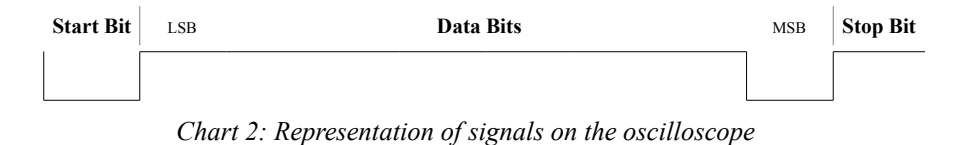

The start bit signals the receiver that a new character is coming. The next five to eight bits, depending on the code set employed, represent the character. Following the data bits may be a parity bit. The next one or two bits are always in the mark condition and called the stop bit(s). They signal the receiver that the character is completed. Since the start bit is logic low and the stop bit is logic high there are always at least two guaranteed signal changes between characters. If the line is held in the logic low condition for longer than a character time, this is a break condition that can be detected by the UART.

#### **Reception:**

All operations of the UART hardware are controlled by a clock signal which runs at a multiple of the data rate. The receiver tests the state of the incoming signal on each clock pulse, looking for the beginning of the start bit. If the apparent start bit lasts at least one-half of the bit time, it is valid and signals the start of a new character. If not, the spurious pulse is ignored. After waiting a further bit time, the state of the line is again sampled and the resulting level clocked into a shift register. After the required number of bit periods for the character length have elapsed, the contents of the shift register is made available (in parallel fashion) to the receiving system. The UART will set a flag indicating new data is available, and may also generate a processor interrupt to request that the host processor transfers the received data.

#### **Transmission:**

Transmission operation is simpler since it is under the control of the transmitting system. As soon as data is deposited in the shift register after completion of the previous character, the UART hardware generates a start bit, shifts the required number of data bits out to the line, generates and appends the parity bit, and appends the stop bits. Since transmission of a single character may take a long time relative to CPU speeds, the UART will maintain a flag showing busy status so that the host system does not deposit a new character for transmission until the previous one has been completed; this may also be done with an interrupt. Since full-duplex operation requires characters to be sent and received at the same time, UARTs use two different shift registers for transmitted characters and received characters.

#### **UART Exercises:**

The first thing that you should do is to review Toolchain's Basics document and be sure that you are using the right pins. Now we will start to write our own source code. UART interface files in Toolchain are depicted below:

- ttc\_UART.h
- ttc UART.c
- ttc UART types.h

To activate UART library you should do it via *activate\_project.sh*, like we saw previously. You can start using UART example in the Toolchain, but later you should write your own source code to complete the exercises.

To connect UART port on Olimex P107 you need to find where UART interface is available. You should review schematic from Olimex, and taking a view on where are mapped these pins (you can find this schematic at [https://www.olimex.com/Products/ARM/ST/STM32-P107/resources/STM32-P107-Rev.A-schematic.pdf\)](https://www.olimex.com/Products/ARM/ST/STM32-P107/resources/STM32-P107-Rev.A-schematic.pdf).

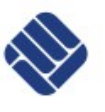

Lab for Semiconductor Devices and Bussystems

Exercise Bussystems SS2012/13 Tutor: Dipl. Informatiker Gregor Rebel MSc. Francisco Estevez

You should connect needed signals to your PC and configure one virtual terminal on Linux to communicate with your Olimex board. The parameters to configure your UART on your virtual terminal are: 115200 bps, no parity, 8 bits, 1 stop bit and no flow control.

You will need to connect your interface and finally you should receive signals from your board on your PC like the following picture.

| GtkTerm - /dev/ttyUSB1 115200-8-N-1<br>Log Configuration Control signals View<br>File<br>Edit | Help |
|-----------------------------------------------------------------------------------------------|------|
| $\phi$ example usart: 0=0x0 Hello, talk to me!                                                |      |
| example usart: 1=0x1 Hello, talk to me!                                                       |      |
| example usart: 2=0x2 Hello, talk to me!                                                       |      |
| example usart: 3=0x3 Hello, talk to me!                                                       |      |
| example_usart: 4=0x4 Hello, talk to me!                                                       |      |
| example_usart: 5=0x5 Hello, talk to me!                                                       |      |
| example_usart: 6=0x6 Hello, talk to me!                                                       |      |
| $\ldots$ example_usart: 7=0x7 Hello, talk to me!                                              |      |
| example_usart: 8=0x8 Hello, talk to me!                                                       |      |
| example_usart: 9=0x9 Hello, talk to me!                                                       |      |
| example usart: 10=0xa Hello, talk to me!                                                      |      |
| example usart: 11=0xb Hello, talk to me!                                                      |      |
| example usart: 12=0xc Hello, talk to me!                                                      |      |
| example_usart: 13=0xd Hello, talk to me!                                                      |      |
| example_usart: 14=0xe Hello, talk to me!                                                      |      |
| example_usart: 15=0xf Hello, talk to me!                                                      |      |
| example_usart: 16=0x10 Hello, talk to me!                                                     |      |
| example_usart: 17=0x11 Hello, talk to me!                                                     |      |
| example usart: 18=0x12 Hello, talk to me!                                                     |      |
| example usart: 19=0x13 Hello, talk to me!                                                     |      |
| example_usart: 20=0x14 Hello, talk to me!                                                     |      |
| .                                                                                             |      |
|                                                                                               |      |
|                                                                                               |      |
|                                                                                               |      |
|                                                                                               |      |
| DTR RTS CTS CD DSR RI 4<br>/dev/ttyUSB1 115200-8-N-1                                          |      |

*Image 2: UART example execution*

When you have a right communication between your board and your PC (you will receive "example\_usart: XX=0xYY Hello, talk to me!"), you are able to write your own source code and establish communication between devices.

- 1. In this exercise you should manage UART communication and buttons. Each time that you press a button on your Olimex P107 board you will count it and you will send, via UART, the information about how many times is your button pressed.
- 2. For the second exercise you will need to recognize UART signals on your oscilloscope. You will change our first example with UART and send only the message *"Hello\n".* You need to draw here the signals that you can see on the oscilloscope. For this exercise you must specify that configuration did you use on your oscilloscope and remark each

character over the wave.

Lab for Semiconductor Devices and Bussystems

Exercise Bussystems SS2012/13 Tutor: Dipl. Informatiker Gregor Rebel MSc. Francisco Estevez

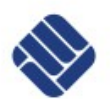

TX Example with word "*Easy*"

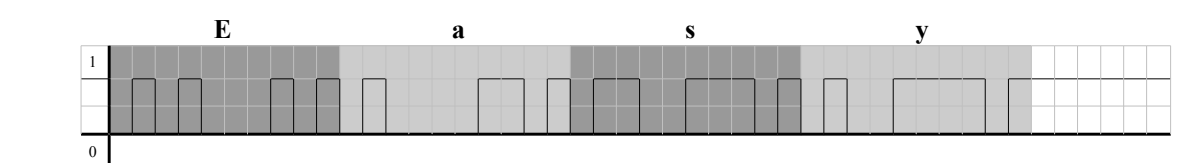

*Chart 3: Word "Easy" on oscilloscope*

Time division value: 10 us

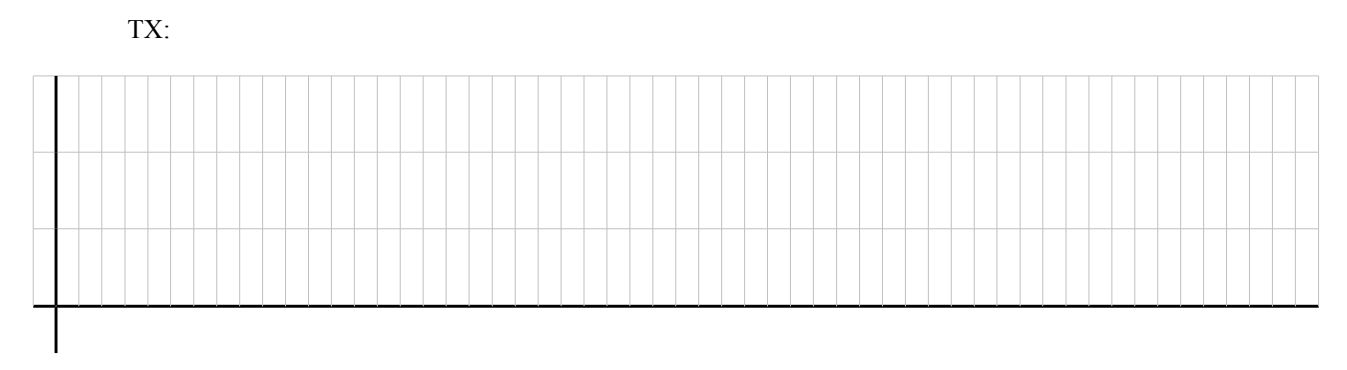

Time division value:

RX:

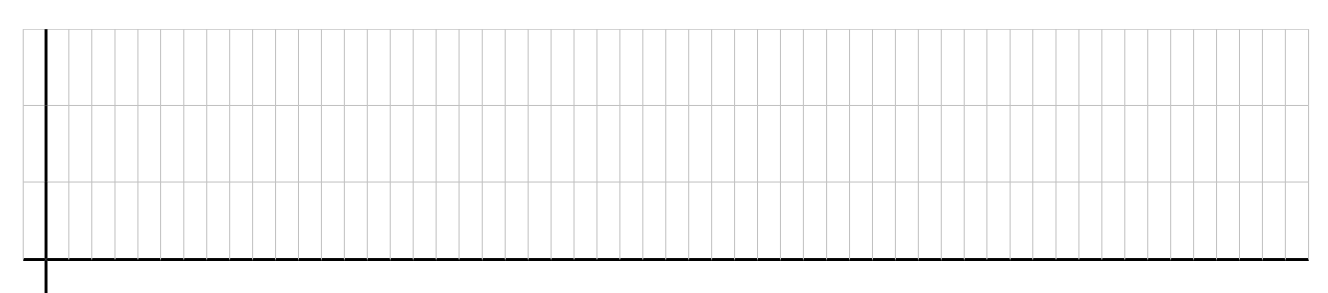

Time division value:

Interesting links to find help with ASCII symbols:<http://ascii.cl/> Information from [www.en.wikipedia.org](http://www.en.wikipedia.org/)

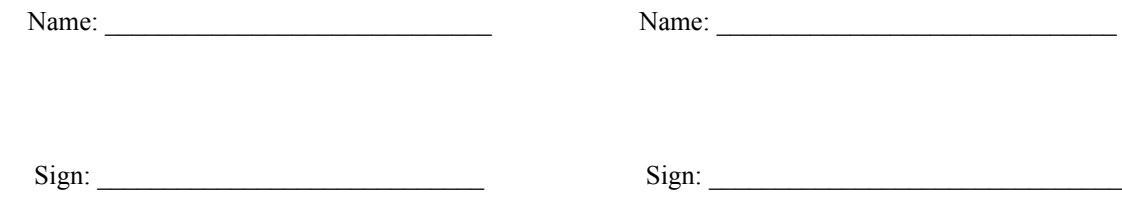

Exercise 1 – UART Management 4/4